# TANGO software

## GUÍA DE **IMPLEMENTACIÓN**

### VENTAS

*Generación automática* 

*de diferencias de cambio*

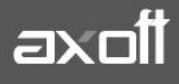

#### **GENERACIÓN AUTOMÁTICA DE COMPROBANTES**

#### **POR DIFERENCIA DE CAMBIO**

La registración y emisión de comprobantes de crédito o débito por diferencia de cambio es necesaria cuando existen diferentes cotizaciones entre el momento de emisión del comprobante de factura y el momento en el que se está practicando la cobranza de la misma.

El sistema funcionalmente trabaja las diferencias de cambios de dos formas: Puede emitir las diferencias de cambio en forma automática o bien estos comprobantes pueden ser emitidos en forma manual.

La emisión de estos comprobantes en forma automática o en forma manual está condicionada al parámetro **"Cláusula Moneda Extranjera:"** que se define en la solapa de Datos para facturación y cobranzas (Archivos  $\rightarrow$  Actualizaciones  $\rightarrow$  Clientes).

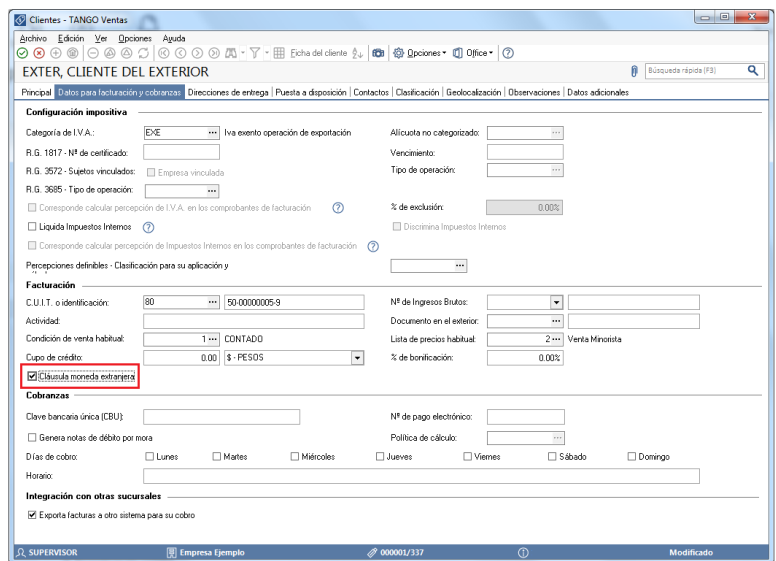

Si se activa este parámetro, las facturas que se generen para ese cliente estarán canceladas cuando el total en moneda extranjera de la factura coincida con el total en moneda extranjera de los comprobantes que se le imputen, independientemente de la moneda con la que se confeccione cada comprobante. Es decir que sus deudas serán expresadas en moneda extranjera y, contablemente, la cuenta en moneda corriente se irá ajustando a través de comprobantes por diferencia de cambio.

Si este parámetro no está activo las deudas del cliente serán en moneda corriente y podrán expresarse en moneda extranjera considerando la cotización de origen de cada comprobante que conforma la cuenta, o bien expresando la cuenta corriente con una cotización ingresada en el momento de la consulta.

Tampoco los comprobantes por diferencias de cambio no serán automáticos por el sistema, debiendo generase los mismos en forma manual mediante el proceso de emisión de Nota de Crédito o Débito según corresponda.

**AXOFT ARGENTINA S.A.** Cerrito 1186 Piso 2º - CP C1010AAX Buenos Aires – Argentina [www.axoft.com](http://www.axoft.com/)

**TANGO CENTRO DE CLIENTES** Cerrito 1214 - CP C1010AAZ Buenos Aires – Argentina +54 (011) 5031-8264 - +54 (011) 4816-2620

**SOPORTE TÉCNICO** Mesa de ayuda: +54 (011) 5256-2919 [servicios@axoft.com](mailto:servicios@axoft.com) Lunes a viernes de 8:30 a 18:30 hs.

#### **PARAMETRIZACIÓN REQUERIDA**

1) Es necesario parametrizar dos tipos de comprobantes específicos de diferencias de cambio, uno para créditos y otro para débitos esto debe hacerlo mediante Archivos →Carga inicial → Tipos de comprobantes.

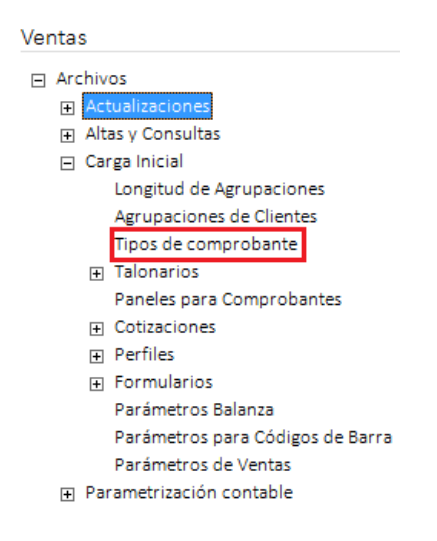

El parámetro principal que debe estar activo en la definición de estos tipos de comprobantes es el parámetro **"Diferencia de cambio".** Los demás parámetros que este proceso solicita son opcionales.

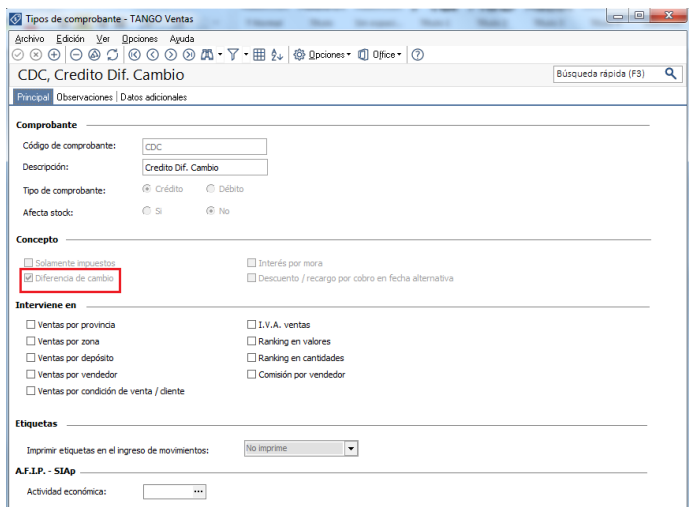

2) El siguiente paso es definir dos tipos de asientos específicos de diferencia de cambio. Uno para registrar contablemente el débito por la diferencia de cambio y otra para registrar contablemente el crédito por diferencia de cambio.

Estos modelos de asientos deben ser creados desde Archivos  $\rightarrow$  Parametrización Contable  $\rightarrow$  Modelos de Asientos

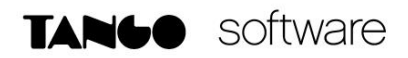

A continuación detallamos como ejemplo la estructura de dichos modelos de asiento:

#### **MODELO DE ASIENTO: 3 CONCEPTO: Nota de Crédito por Dif de Cambio**

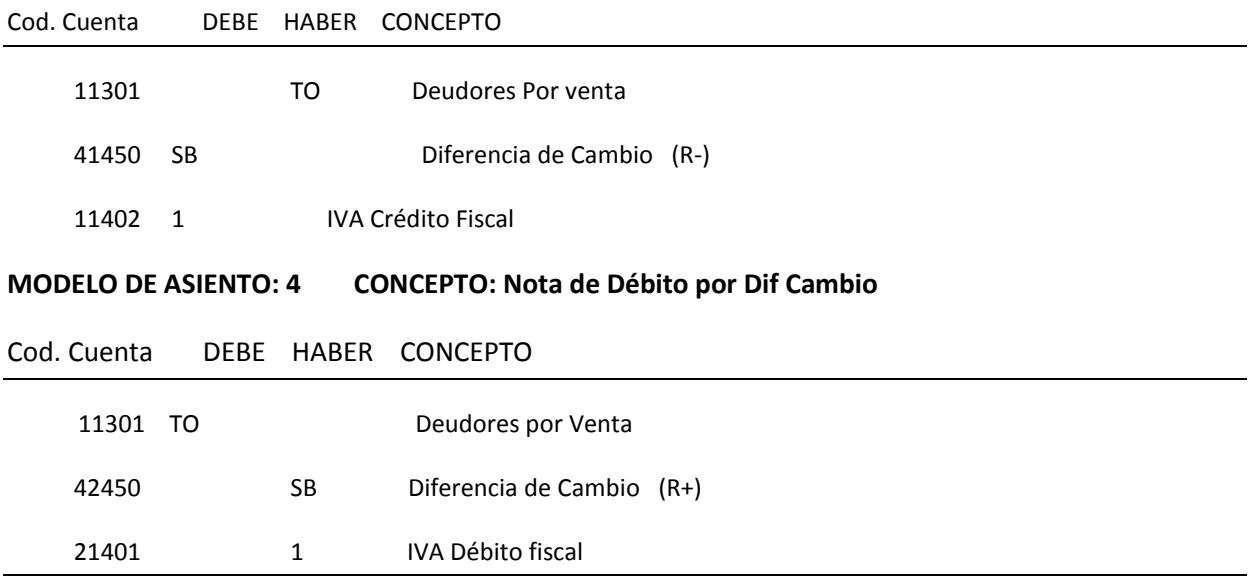

Luego deberán ser asignados a su correspondiente Tipo De Comprobante desde Archivos  $\rightarrow$ Parametrización Contable  $\rightarrow$  Tipos de Comprobante

#### **CÁLCULO DE LA DIFERENCIA DE CAMBIO**

Efectuados los pasos anteriormente indicados en el momento de emitir una cobranza donde exista diferencia de cambio el sistema mostrará la solapa de **Diferencias de cambio.** Aquí se deberán asociar los tipos de comprobantes definidos en el paso 1 y los modelos de asientos definidos en el paso 2, además de asociar un número de talonario que el sistema para la emisión del Comprobante de Diferencia de Cambio.

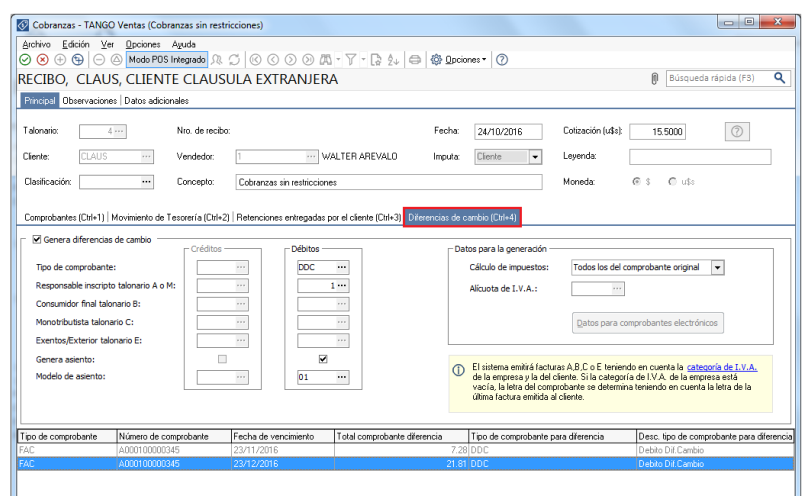

**AXOFT ARGENTINA S.A.** Cerrito 1186 Piso 2º - CP C1010AAX Buenos Aires – Argentina [www.axoft.com](http://www.axoft.com/)

**TANGO CENTRO DE CLIENTES** Cerrito 1214 - CP C1010AAZ Buenos Aires – Argentina +54 (011) 5031-8264 - +54 (011) 4816-2620

**SOPORTE TÉCNICO** Mesa de ayuda: +54 (011) 5256-2919 [servicios@axoft.com](mailto:servicios@axoft.com) Lunes a viernes de 8:30 a 18:30 hs.

Podrá optar por calcular los mismos impuestos del comprobante original o ingresar otra alícuota de IVA (en caso que no quiera calcular impuestos, seleccione una tasa de 0%)

Una vez confirmada la generación del recibo de cobranzas, se mostrará el comprobante por diferencia de cambio, en la solapa de **Comprobantes.**

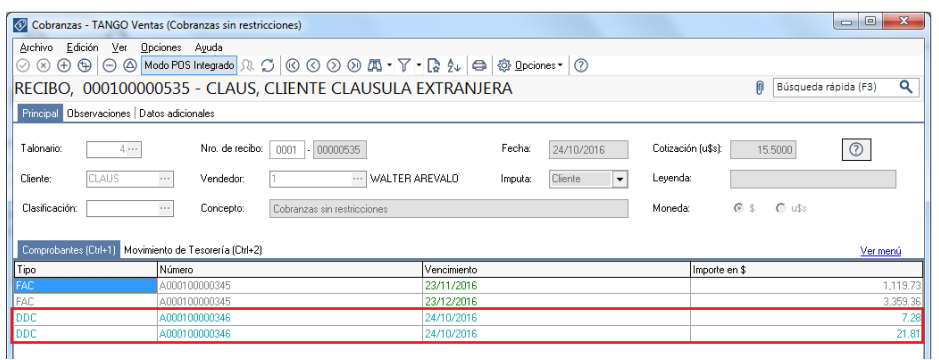

Para la impresión del comprobante de diferencia de cambio generado; acceda a Cuentas Corrientes  $\rightarrow$ Emisión de Diferencias de Cambio y seleccione el comprobante a imprimir.

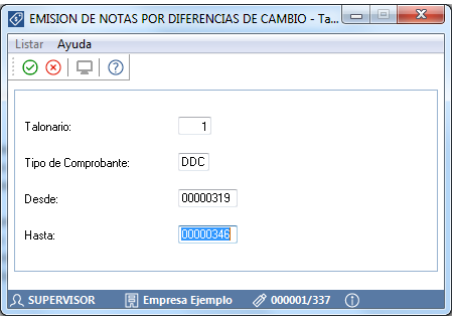

*Nota: Cada una de las cuotas que genera el comprobante de factura el sistema emitirá un comprobante de diferencia de cambio.*